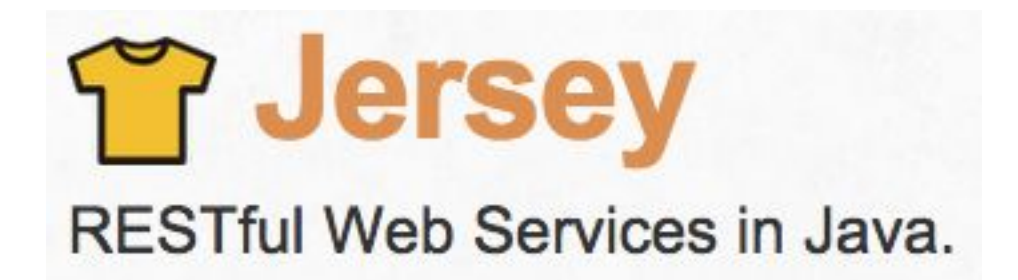

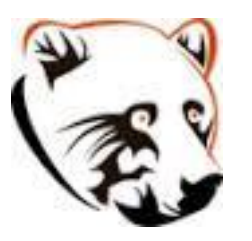

### Φροντιστήριο Restful Web services

Τάκης Παναγόπουλος Νικόλας Μπομπέτσης

Ανάπτυξη Λογισμικού Τηλεπικοινωνιών και δικτύων 2015 - 2016

# Ποιοι είμαστε

- Τάκης Παναγόπουλος
	- Research Associate at ScanLab
		- takisp [at] di [dot] uoa [dot] gr
		- <http://scan.di.uoa.gr/mr-takis-panagopoulos/>
- Νικόλας Μπομπέτσης
	- Research Associate at ScanLab
		- nbompetsis [at] di [dot] uoa [dot] gr
		- <http://scan.di.uoa.gr/mr-nikolas-bompetsis/>

# Περιεχόμενα

- Setup eclipse
- Server
- Client
- Run server
- Q/A

# Setup eclipse

- Eclipse IDE -> Preferences -> Maven -> Archetypes -> Add Remote catalog
- Catalog file: http://repo.maven.apache.org/maven2/ archetype-catalog.xml
- •Description: Maven repos

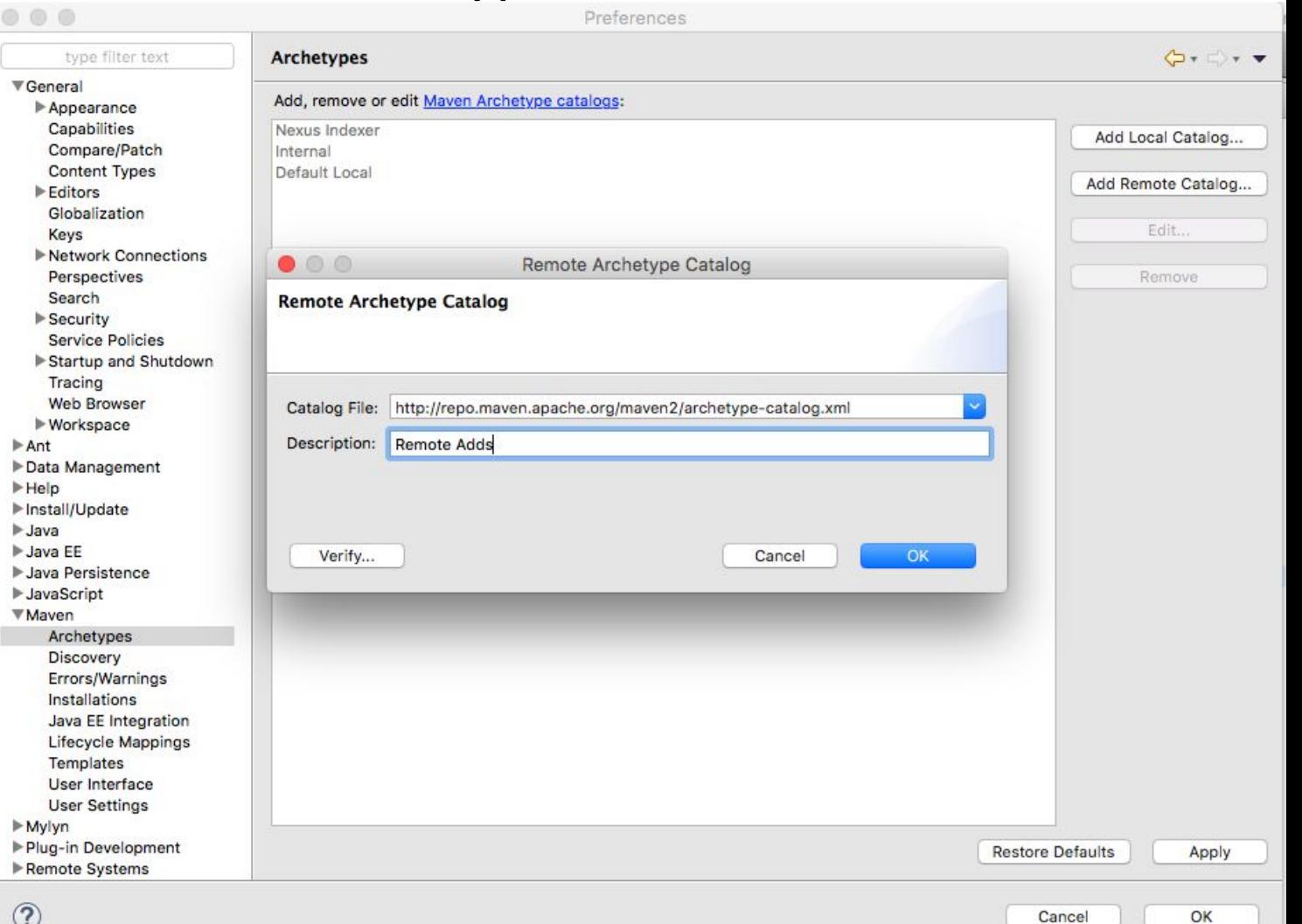

0K

### Server

#### •New -> Other -> Maven Project -> Location -> Filter = jerseyquickstart-grizzly2

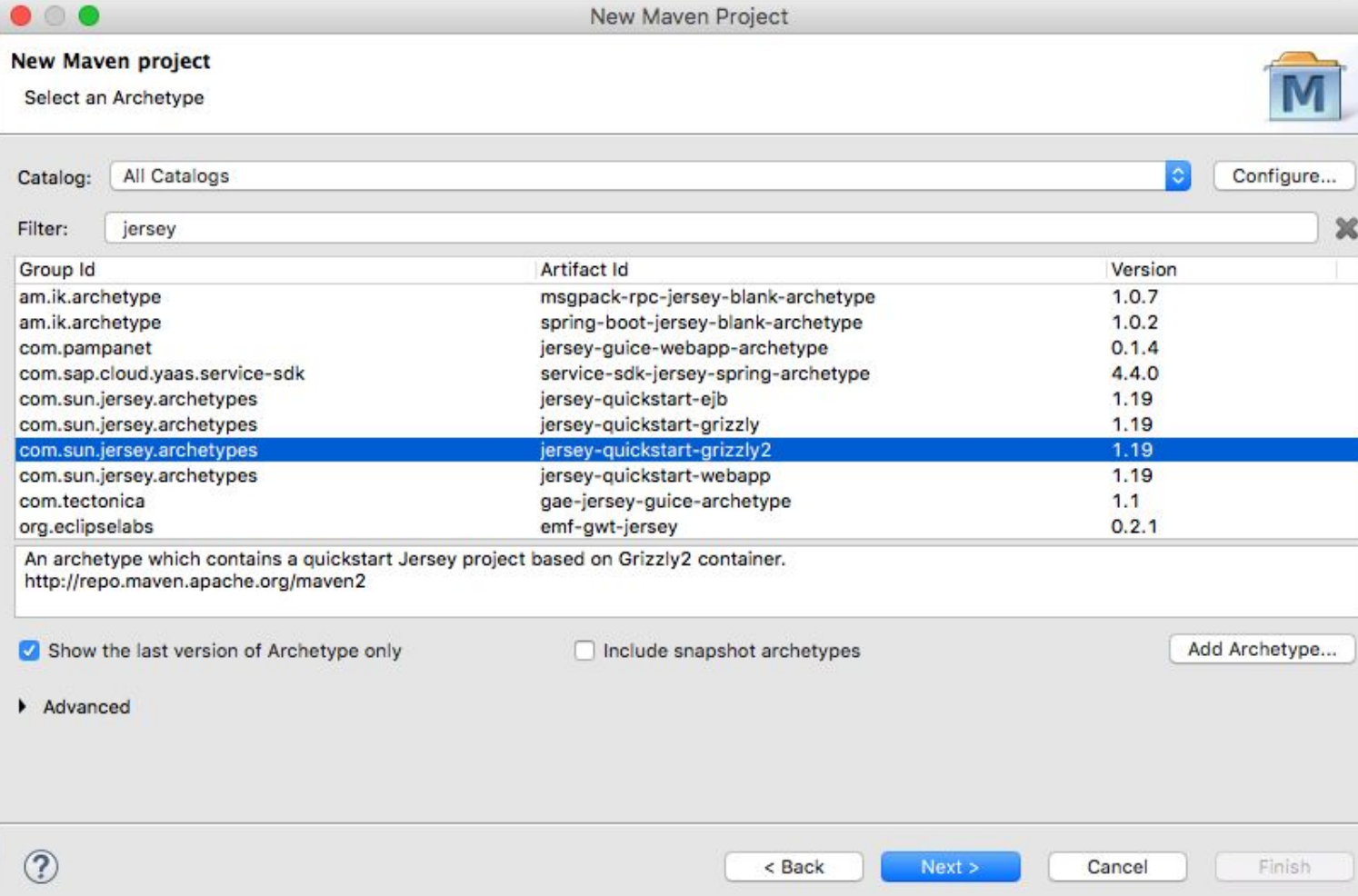

# Client

#### •New -> Other -> Maven Project -> Location -> Filter =mavenarchetype-quickstart

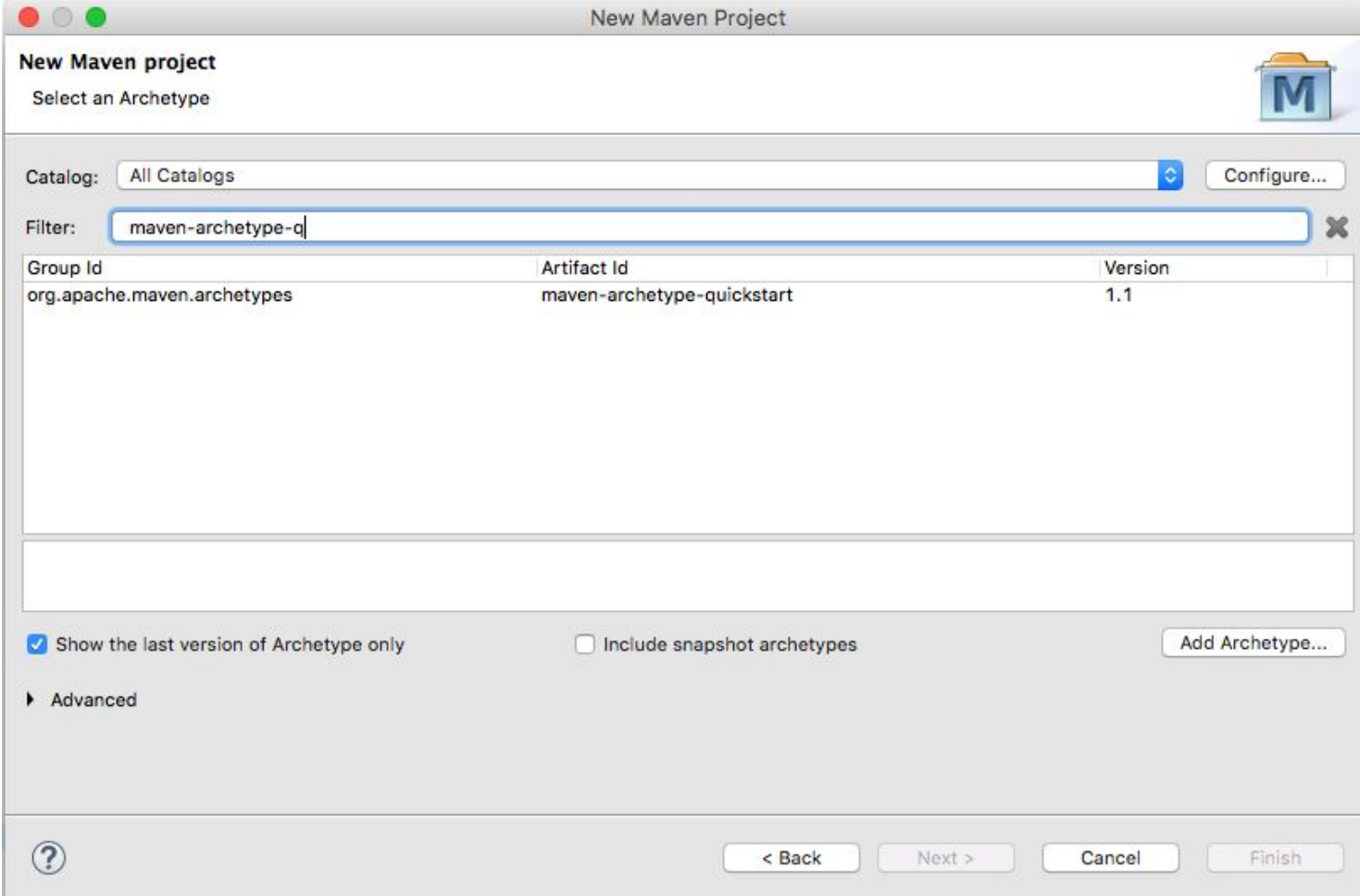

#### Run server

- •mvn clean install
- •mvn exec:java

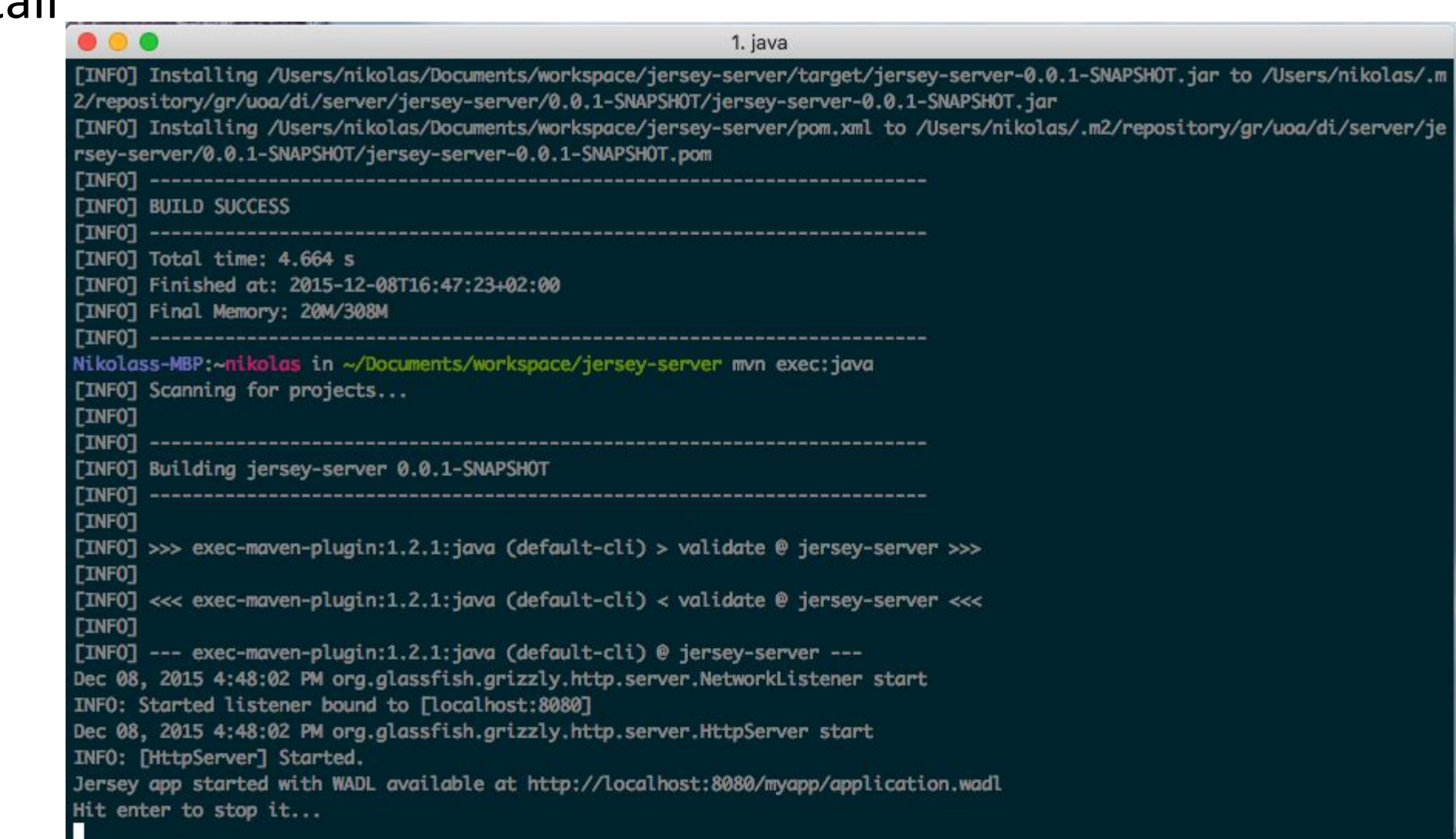

# Run client

- •mvn clean install
- Run java app

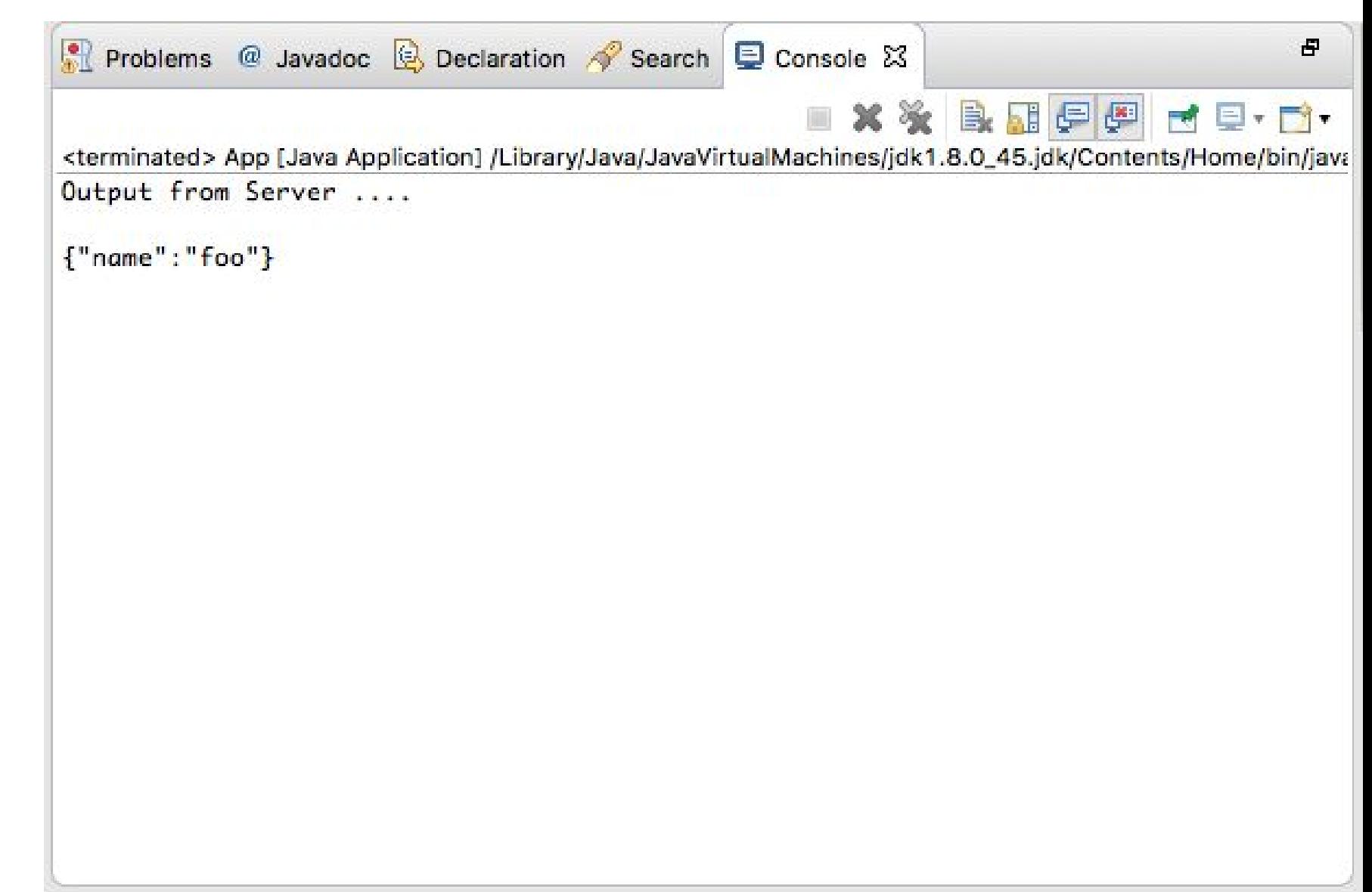

# Q/A

- Στο eclass θα βρείτε το σχετικό φάκελο με τα Jersey Web Services projects.
- •Ερωτήσεις και απαντήσεις στο piazza

### Ευχαριστούμε ☺